# Paramètres d'interface CDP (Cisco Discovery Protocol) sur les commutateurs gérés de la gamme 200/300

# **Objectifs**

Le protocole CDP (Cisco Discovery Protocol) est un protocole propriétaire de la couche liaison de Cisco qui permet aux périphériques Cisco de communiquer, quelle que soit la connectivité IP. Il est principalement utilisé pour communiquer les adresses de protocole et les capacités des périphériques. Le protocole CDP envoie des trames contenant des valeurs de longueur de type (TLV), qui sont des champs contenant différentes propriétés du port et/ou de la connexion. La page CDP Interface Settings est utilisée pour activer ou désactiver le protocole CDP par port. Il est également utilisé pour configurer des déclencheurs de notification en cas de conflit avec des voisins CDP.

Le document explique comment configurer les paramètres d'interface CDP sur les commutateurs gérés des gammes 200 et 300.

# Périphériques pertinents

· Commutateurs administrables des gammes SF/SG 200 et SF/SG 300

### Version du logiciel

•v 1.2.7.76

## Paramètres d'interface CDP

Étape 1. Connectez-vous à l'utilitaire de configuration Web et choisissez Administration > Discovery - CDP > Interface Settings. La page Interface Settings s'ouvre :

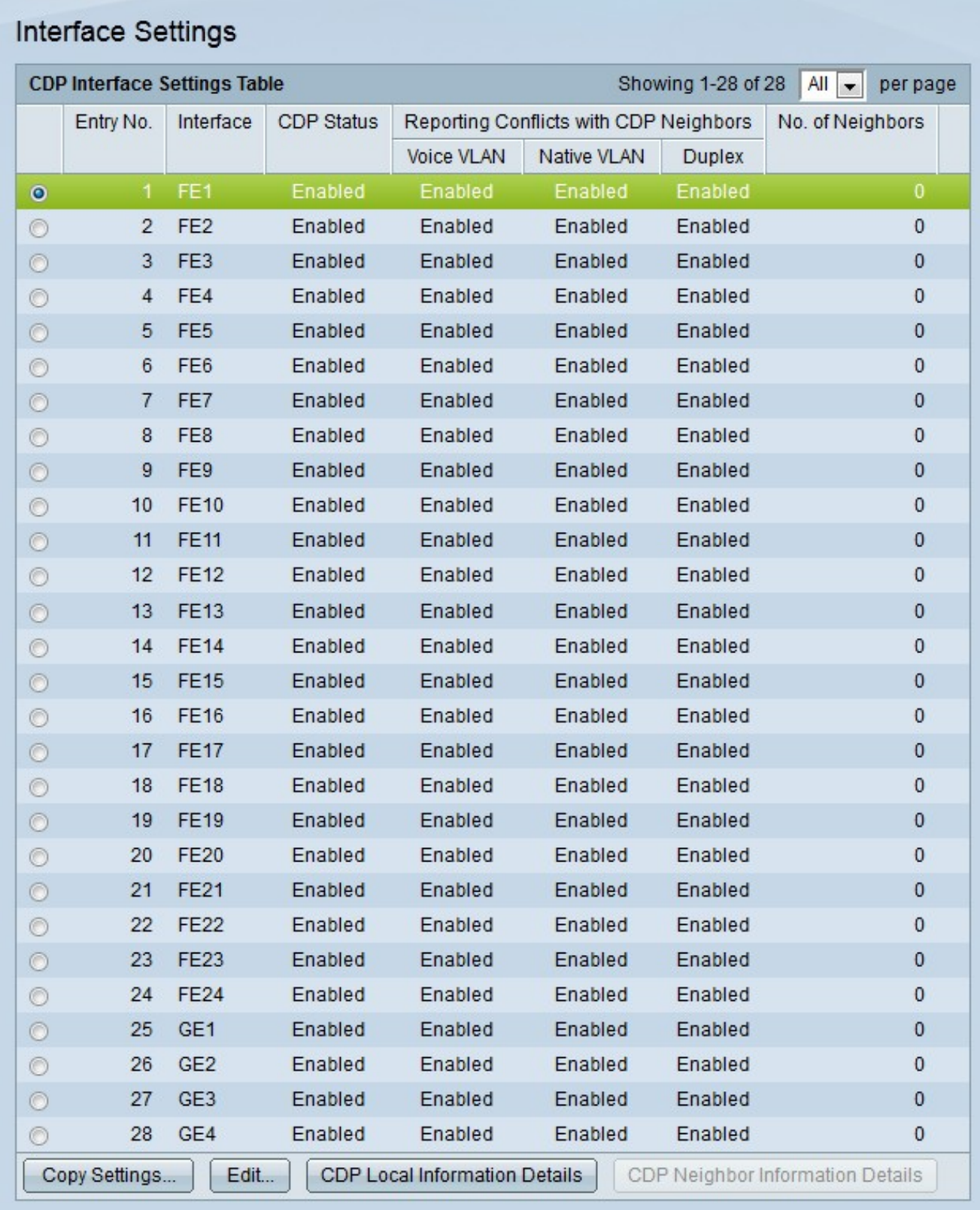

Remarque : vous pouvez cliquer sur les boutons CDP Local Information Details ou CDP Neighbor Information Details pour accéder respectivement aux pages CDP Local Information ou CDP Neighbor Information.

Étape 2. Sélectionnez la case d'option du port que vous souhaitez modifier.

Étape 3. Cliquez sur Edit pour modifier les paramètres CDP du port. La fenêtre Edit CDP Interface Settings s'affiche.

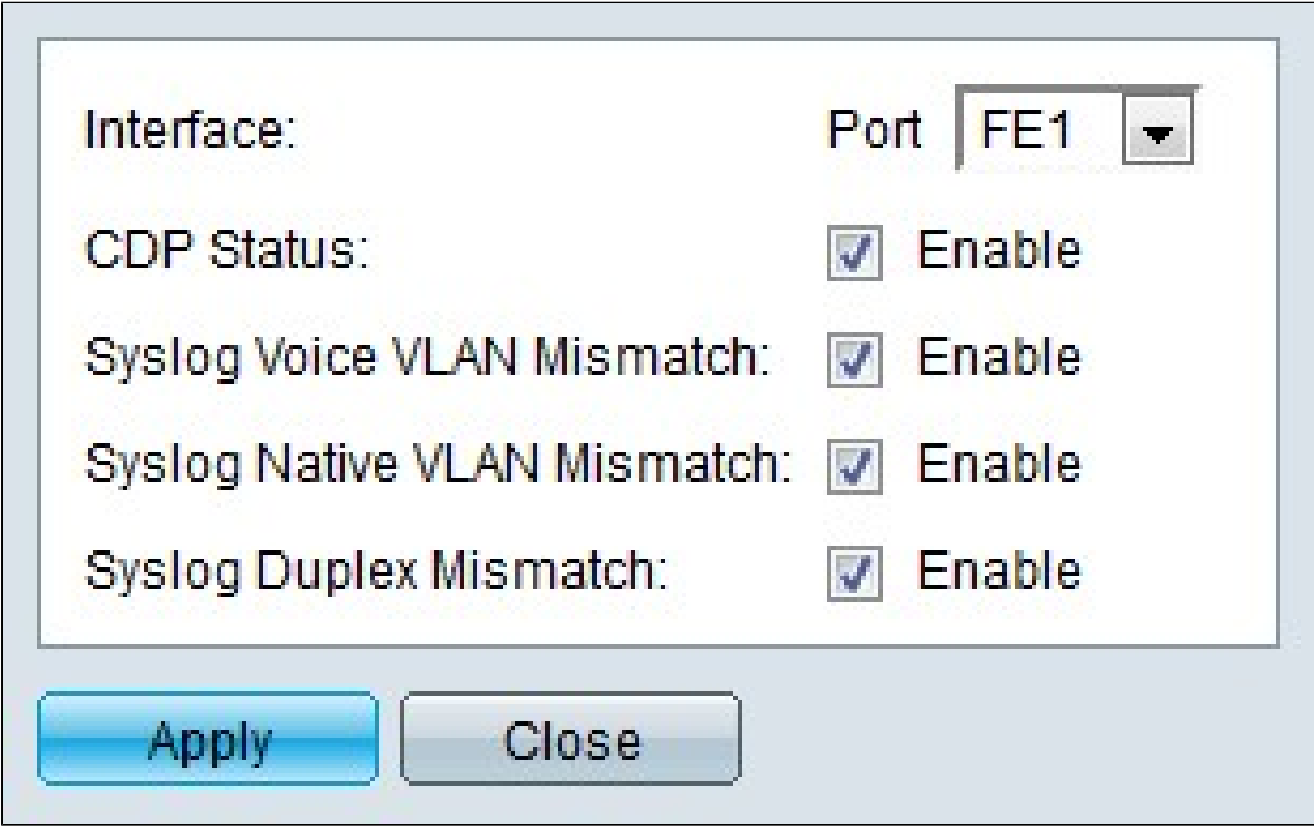

Étape 4. (Facultatif) Dans la liste déroulante Port, sélectionnez un port à configurer.

Étape 5. Cochez Enable dans le champ CDP Status pour activer CDP pour le port spécifié.

Étape 6. Cochez Enable dans le champ Syslog voice VLAN Mismatch pour générer un message SYSLOG lorsqu'une erreur de correspondance de VLAN voix est détectée. Cela se produit lorsque les informations de VLAN voix d'une trame entrante ne correspondent pas à celles annoncées par le périphérique local.

Étape 7. Cochez Enable dans le champ Syslog Native VLAN Mismatch pour générer un message SYSLOG lorsqu'une non-correspondance de VLAN natif est détectée. Cela se produit lorsque les informations VLAN natives d'une trame entrante ne correspondent pas à celles annoncées par le périphérique local.

Étape 8. Cochez la case Enable dans le champ Syslog Duplex Mismatch pour générer un message SYSLOG quand une erreur de correspondance d'informations de duplex est détectée. Cela se produit lorsque les informations duplex d'une trame entrante ne correspondent pas à celles que le périphérique local annonce.

Étape 9. Cliquez sur Apply.

#### À propos de cette traduction

Cisco a traduit ce document en traduction automatisée vérifiée par une personne dans le cadre d'un service mondial permettant à nos utilisateurs d'obtenir le contenu d'assistance dans leur propre langue.

Il convient cependant de noter que même la meilleure traduction automatisée ne sera pas aussi précise que celle fournie par un traducteur professionnel.